### Select "501(c)(4)" from Organization dropdown

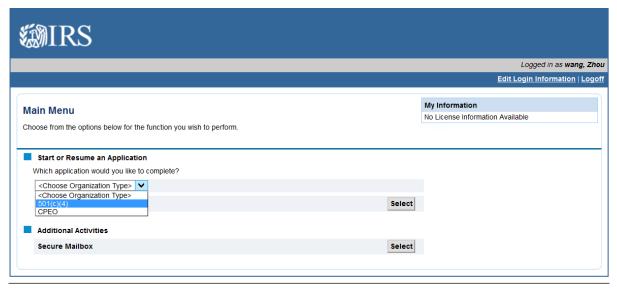

Having technical issues? Contact the Helpdesk at 855-IRS-REGS (855-477-7347).

Select "Form 8976..." from the Application dropdown.

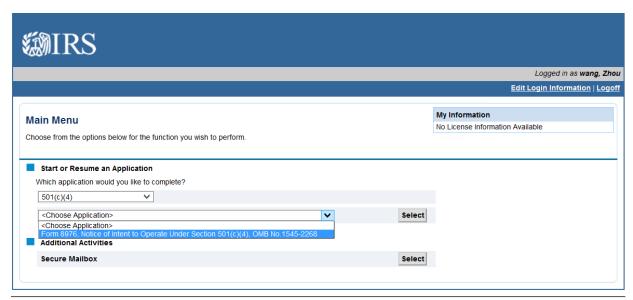

Having technical issues? Contact the Helpdesk at 855-IRS-REGS (855-477-7347).

Screen which displays if a user has previously started a Form 8976 on this account. If the user has not previously begun this type of application, this screen will not display.

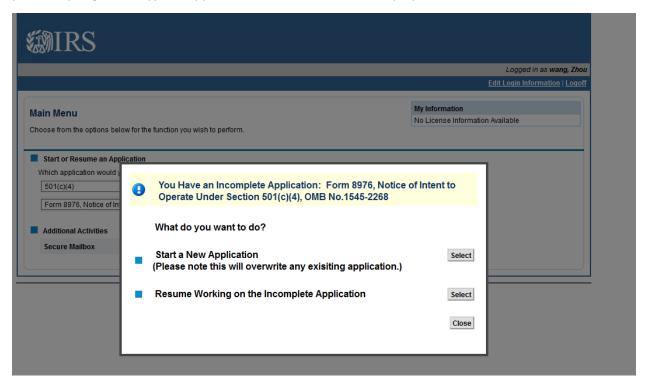

#### Gather Your Information screen

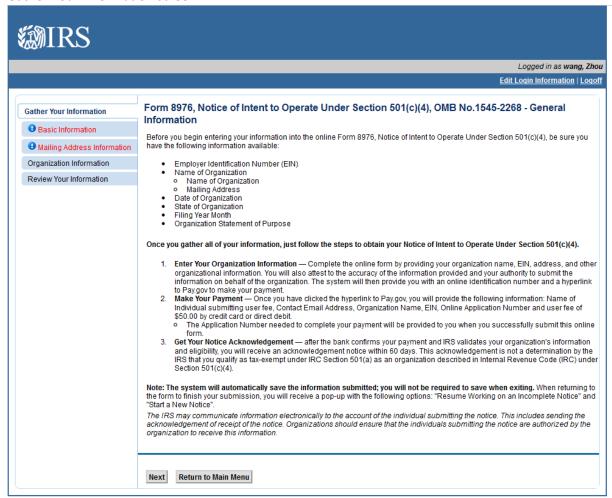

### **Basic Information screen**

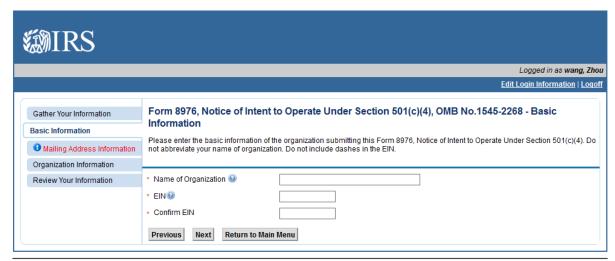

#### Mailing Address screen

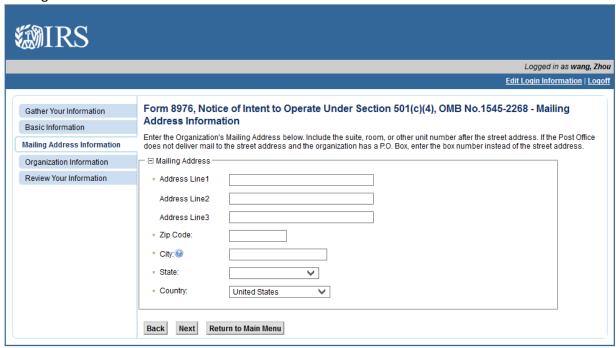

Having technical issues? Contact the Helpdesk at 855-IRS-REGS (855-477-7347).

#### Organization Information screen

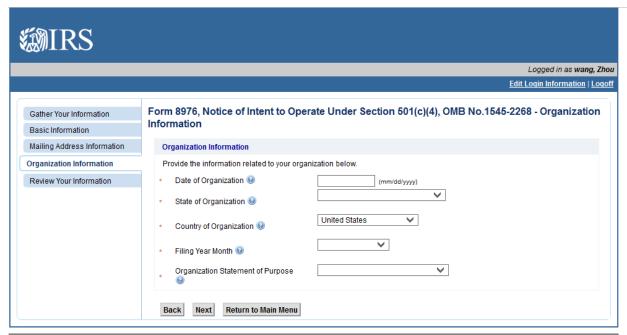

Having technical issues? Contact the Helpdesk at 855-IRS-REGS (855-477-7347).

#### **Review Your Information screen**

(users may click the Edit button to jump to the screen to edit the information in that section)

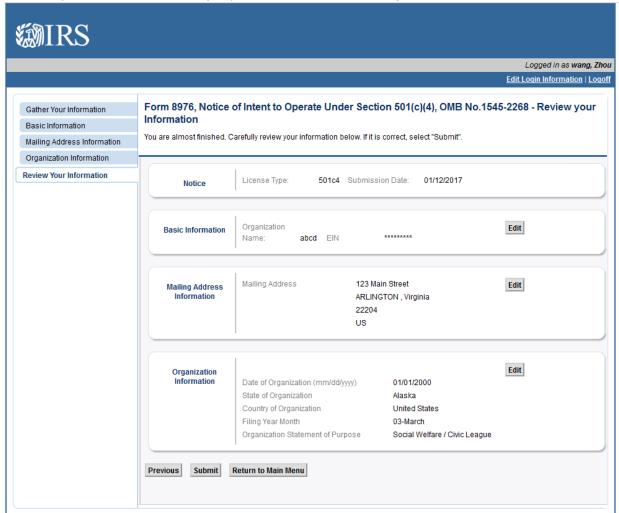

Clicking "Submit" on the Review Your Information screen bring the user to the Jurat page

| <b>MIRS</b>                                                             |                                                                                                    |
|-------------------------------------------------------------------------|----------------------------------------------------------------------------------------------------|
|                                                                         | Logged in as <b>wang, Zho</b> u                                                                                                    |
|                                                                         | Edit Login Information   Logoff                                                                                                    |
| Gather Your Information  Basic Information  Mailing Address Information | Form 8976, Notice of Intent to Operate Under Section 501(c)(4), OMB No.1545-2268 - Attest to Information  Review and agree to the statement below before submitting your form. |
| Organization Information  Review Your Information                       | I attest that the information provided is correct and that I have the authority to submit this information.  Previous Submit Return to Main Menu                               |

Having technical issues? Contact the Helpdesk at 855-IRS-REGS (855-477-7347).

Screen that displays when the Form 8976 has been submitted without errors

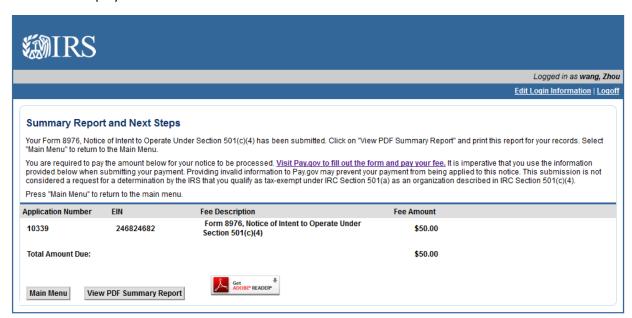

Upon returning to the Main Menu, the user will see the submitted Form 8976 under View Application Status.

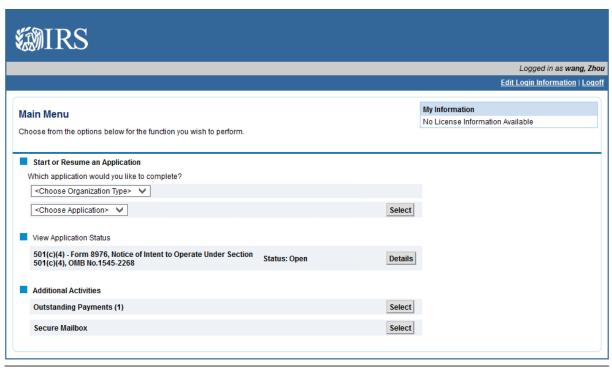

Having technical issues? Contact the Helpdesk at 855-IRS-REGS (855-477-7347).